## **DMPTOOL ACCESS & USE**

- 1. Go to DMPTool.org
- 2. Single sign-on (SS0):
  - a. Enter LSU Health email and select "Continue"
  - b. Select "Sign in with Institution to Continue"
  - c. Follow sign in and multi-factor authentication prompts
  - d. Arrive at dashboard
- 2. Create plan from your dashboard:
  - a. Once logged in, you may create DMPs for your project using a template for your funding agency (or create a mock plan for practice).

### 3. Actions:

- a. Export your plan: Plans can be exported into Microsoft Word or PDF formats at any time.
- b. Test plans: If you are just practicing creating a plan, there is an option to create test plans. There is a generic template in case you wish to create a plan not associated with any funder.
- c. Finalize/publish: Set plan visibility
  - i. Private: visible to only your specified collaborators and administrators at LSUHSC-NO
  - ii. Organization: anyone at your organization (LSUHSC-NO) can view
  - iii. Public: anyone can view
- d. FAQ: more information can be found here.

## SSO ACCESS VIEW: LSU HEALTH EMAIL

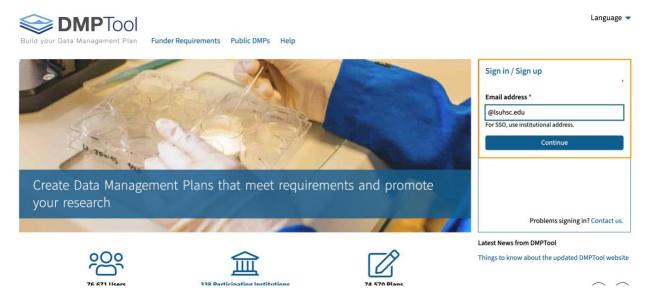

## **Email address**

@lsuhsc.edu

Your address is associated with:

Louisiana State University Health Sciences Center New Orleans (Isuhsc.edu)

Sign in with Institution to Continue

< Go back

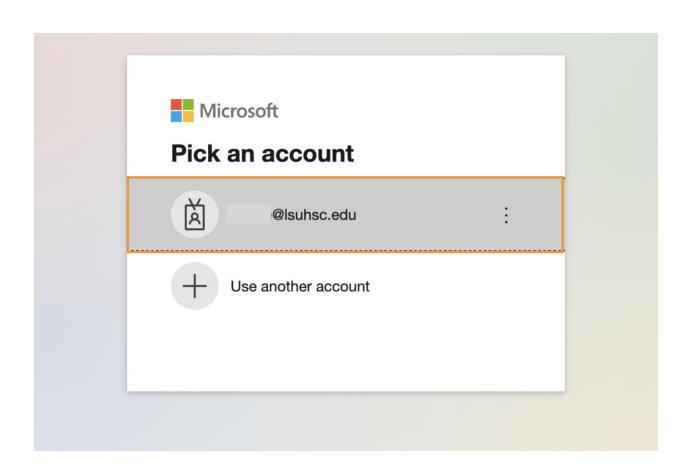

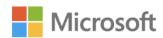

@lsuhsc.edu

# **Approve sign in request**

- Open your Microsoft Authenticator app and approve the request to sign in.
- Oon't ask again for 30 days

I can't use my Microsoft Authenticator app right now

More information

# **DASHBOARD VIEW**

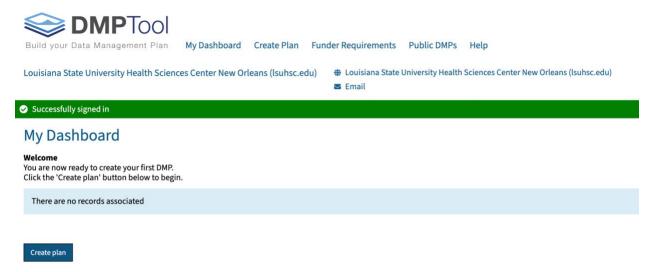

# **TEST PLAN OPTION**

### Create a new plan

 $Before \ you \ get \ started, \ we \ need \ some \ information \ about \ your \ research \ project \ to \ set \ you \ up \ with \ the \ best \ DMP \ template \ for \ your \ needs.$ 

| * What research project are you planning?                                  |                                                                                         |
|----------------------------------------------------------------------------|-----------------------------------------------------------------------------------------|
| Test                                                                       | mock project for testing, practice, or educational purposes                             |
| * Select the primary research organization                                 |                                                                                         |
| Research organization                                                      | - or -   No research organization associated with this plan or my research organization |
| Louisiana State University Health Sciences Center New Orleans (Isuhsc.edu) | not listed                                                                              |
| * Select the primary funding organization                                  | - or - No funder associated with this plan or my funder is not listed                   |
| National                                                                   |                                                                                         |
| National Institutes of Health (nih.gov)                                    |                                                                                         |
| National Oceanic and Atmospheric Administration (noaa.gov)                 |                                                                                         |
| National Science Foundation (nsf.gov)                                      |                                                                                         |
| National Aeronautics and Space Administration (nasa.gov)                   |                                                                                         |
| National Institute of Standards and Technology (nist gov)                  | resident. Version: v3.5.11                                                              |